## **Installation de nouveaux filtres dans GIMP2.10**

## **1- récupération des plug-ins**

Télécharger sur internet le dossier Greffons à cette adresse : Greffons il comprend 3 fichiers Décompacter sur le bureau le ou les fichiers que vous voulez rajouter.

## **2- Installation des Greffons dans GIMP**

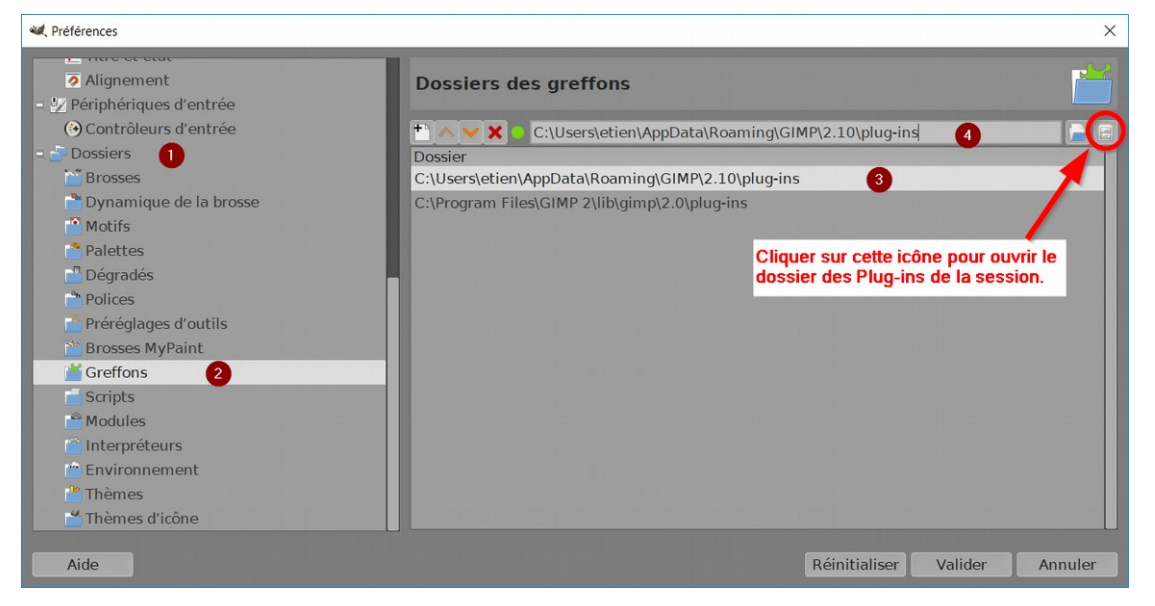

- Ouvrir GIMP puis le menu Édition/Préférences
- Développer l'onglet Dossiers  $\bullet$  en cliquant sur le petit + puis cliquer sur Greffons  $\bullet$ , la fenêtre montre deux adresses à droite
- Cliquer sur l'adresse commençant par C :\users pour qu'elle s'affiche dans la case ●

 $\mathbf{r}$  $\mathbf{u}$ 

- Cliquer sur l'icône à droite pour atteindre le dossier des plug-ins (ci-dessous)
- Double-cliquer sur le dossier plug-ins pour l'ouvrir
- Glisser successivement le contenu entièrement décompressé des fichiers récupérés précédemment dans ce dossier.
- Fermer GIMP

## **3- Vérification**

 $\begin{tabular}{|c|c|} \hline \quad \quad & \quad \quad & \quad \quad & \quad \quad \\ \hline \quad \quad & \quad \quad & \quad \quad \\ \hline \quad \quad & \quad \quad & \quad \quad \\ \hline \quad \quad & \quad \quad & \quad \quad \\ \hline \quad \quad & \quad \quad & \quad \quad \\ \hline \quad \quad & \quad \quad & \quad \quad \\ \hline \quad \quad & \quad \quad & \quad \quad \\ \hline \quad \quad & \quad \quad & \quad \quad \\ \hline \quad \quad & \quad \quad & \quad \quad \\ \hline \quad \quad & \quad \quad & \quad \quad \\ \hline \quad \quad & \quad \quad & \quad \quad \\ \hline \quad$ **Petites**<br>**EEE** Détails  $\Box$  Extensions of **DE BR** Liste  $\frac{1}{x}$  $A \rightarrow CePC \rightarrow W$ > Pierre > AppData  $GIMD \to 210$ Modifié le 019 23:57  $4 K<sub>0</sub>$ 

 $\Box$ 

国际

 $\overline{3}$ 

- Rouvrir GIMP, les greffons apparaissent à des endroits différents
	- le greffon Gmic, dans le menu Filtres en bas : **Gmic Qt**.
	- le greffon Liquid rescale : menu Calque en bas **Liquid Rescale**
	- le greffon ReSynthesizer : menu Filtres/Améliorations **Heal selection**